#### **Anzeige** Das Bedienteil zeigt den Status der Einbruchmeldezentrale. Bei mehreren Ereignissen zeigt das Bedienteil die Ereignisse nach Priorität an. **BOSCH** Bereich 1 Bereit zum Einschalten **Statusanzeigen** Die Anzeigen zeigen den Betriebsstatus des Systems an. **Status "Außenhautüberwachung"**  $\mathbf{r}$  $\overline{\phantom{a}}$ ⚠  $\bigcirc$  i Grün: Außenhautüberwachung bereit zum Scharfschalten. Rot: Außenhautüberwachung aktiv (scharfgeschaltet). **PREV () ENTER (**▬**) NEXT () Stromversorgung** Blau: Netzspannung vorhanden. **2 3 1 Störung**  Gelb: Eine Störfunktion liegt vor. **5 6 4 Status "Vollscharfschaltung"** Grün: Vollscharfschaltung bereit zum Aktivieren. Rot: Vollscharfschaltung aktiv (scharfgeschaltet). **7 8 9 ESC**  $(\star)$  **|| 0** || **CMD** (#) **0 Navigations‑ und Funktionstasten** Diese Tasten aktivieren die Hintergrundbeleuchtung und die Töne.

**PREV** ( $\triangle$ ) und NEXT ( $\nabla$ )

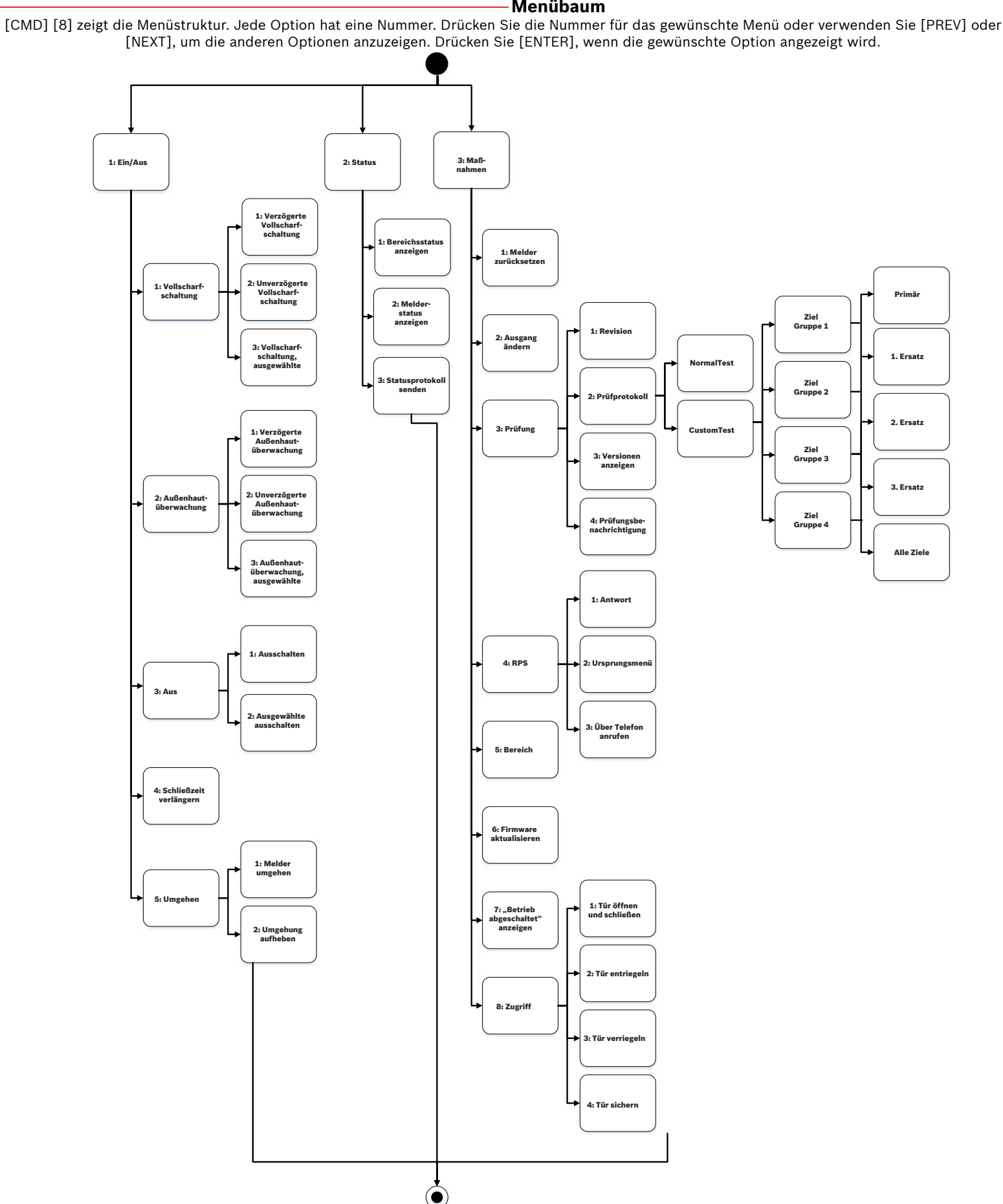

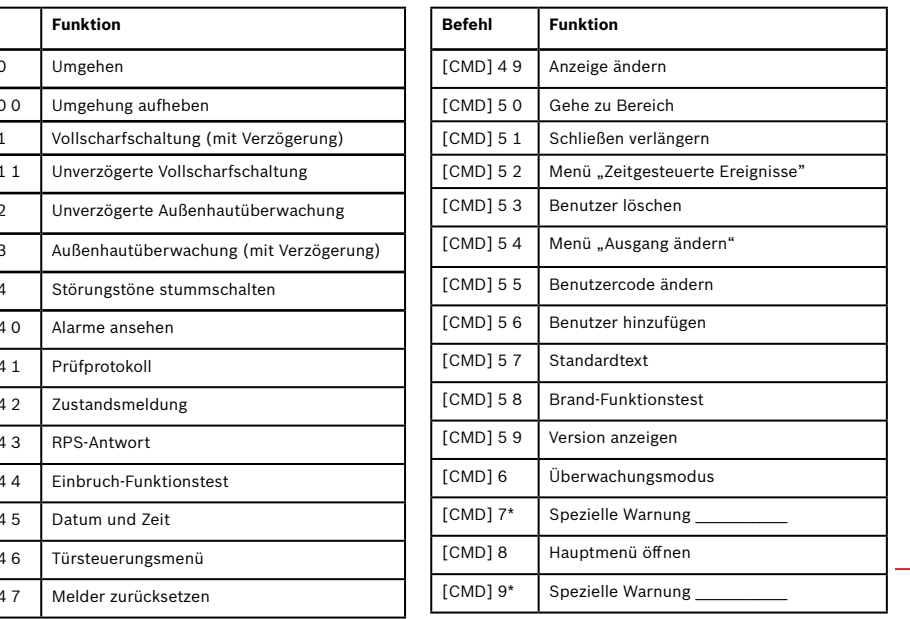

Verwenden Sie die Tasten [PREV] (Zurück) und [NEXT] (Weiter), um durch Listen und Text zu blättern.

## **ESC (**Ø**)**

Verwenden Sie [ESC] (Beenden), um Menüs und Funktionen zu verlassen oder Buchstaben oder Zahlen zu löschen.

# **ENTER (**▬**)**

Verwenden Sie [ENTER] nach der Eingabe Ihres Pincodes, der Auswahl eines Elements oder zur Bestätigung einer Anfrage.

## **CMD (#)**

Verwenden Sie [CMD] (Befehl) zusammen mit einer oder zwei Zifferntasten, um ausgewählte Funktionen auszuführen.

> **Befehl**  $[CMD]$  $[CMD]$  $[CMD]$  $[{\sf CMD}]$  $[CMD]$  $[CMD]$  $[CMD]$  $[{\sf CMD}]$  $[CMD]$  $[CMD]$  $[CMD]$  $[CMD]$  $[{\sf CMD}]$  $[CMD]$  $[{\sf CMD}]$

## **Befehle**

Sie können Funktionen durch Kombination von [CMD] und ein oder zwei Ziffern ausführen.

Drücken Sie die Taste [CMD] und geben Sie den Befehl ein.

– oder – Verwenden Sie nach dem Drücken von [CMD] die Tasten [PREV] und [NEXT], um durch die Befehle zu blättern. Drücken Sie [ENTER], um den Befehl zu bestätigen.

Mit [CMD] [8] öffnen Sie das Hauptmenü.

## **Menübaum**

**Bosch Security Systems, B.V.** Torenallee 49 5617 BA Eindhoven Netherlands **www.boschsecurity.com**

# **3 | Ausschalten (Unscharfschalten) Ihres Systems**

#### **Copyright**

Dieses Dokument ist geistiges Eigentum von Bosch Security Systems, Inc. und urheberrechtlich geschützt. Alle Rechte vorbehalten.

#### **Schutzmarken**

Alle Hardware- und Softwareproduktnamen in diesem Dokument können eingetragene Schutzmarken sein und müssen entsprechend behandelt werden.

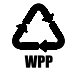

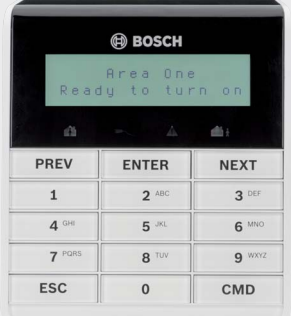

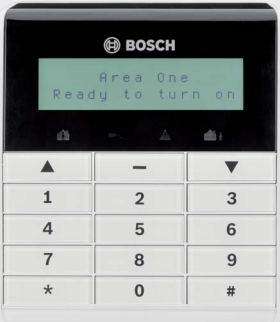

El-gr: Μεταβείτε στη διεύθυνση https://gr.boschsecurity.com/el/ για την τεκμηρίωση σε αυτήν τη γλώσσα.

Es-es: Visite https://es.boschsecurity.com/es/ para obtener documentación en este idioma. Fr-fr: Accédez à l'adresse https://fr.boschsecurity.com/fr/ pour obtenir la documentation dans cette langue.

Hu-hu: A honosított dokumentációt lásd a https://hu.boschsecurity.com/hu/ oldalon.

It-it: Andare a https://it.boschsecurity.com/it/ per la documentazione in questa lingua. Pl-pl: Dokumentacja w tym języku znajduje się w witrynie https://pl.boschsecurity.com/pl/ Pt-br: Acesse http://pt.boschsecurity.com/pt/ para obter a documentação neste idioma.

- Öffnen Sie das Hauptmenü
- 2. Geben Sie [CMD] [8] ein.
- 3. Gehen Sie zu [6] Schnelltasten.
- 4. Drücken Sie [NEXT] und [ENTER], um die Schnelltaste auszuwählen.

## **8 | Reinigen des Bedienteils**

Verwenden Sie ein weiches Tuch und eine nicht scheuernde Reinigungslösung. Sprühen Sie den Reiniger auf das Tuch, nicht auf das Bedienteil.

Verwenden Sie [CMD] [5] [5] und befolgen Sie die Anweisungen.

Um die Vollscharfschaltung mit Verzögerung festzulegen, geben Sie Ihren Pincode ein und drücken Sie dann auf [ENTER].

#### Drücken Sie [CMD] [8], um das Hauptmenü zu öffnen.

Für Vollscharfschaltung mit Verzögerung:

[1] Scharf/Unscharf > [1] Vollscharfschaltung > [1] Vollscharfschaltung mit Verzögerung. Für unverzögerte Vollscharfschaltung:

[1] Scharf/Unscharf > [1] Vollscharfschaltung > [2]Unverzögerte Vollscharfschaltung. Für Außenhautüberwachung mit Verzögerung:

Gehen Sie zu [1] Ein/Aus > Außenhautüberwachung > Außenhautüberwachung mit Verzögerung. Für unverzögerte Außenhautüberwachung: Gehen Sie zu [1] Scharf/Unscharf >

[2] Außenhautüberwachung > [2] Unverzögerte Außenhautüberwachung.

Wenn die Einbruchmeldezentrale im Alarmzustand ist, wird die Anzahl der Alarme auf dem Display angezeigt.

Geben Sie Ihren Pincode ein, um die Alarme auszuschalten. Wenn das System scharfgeschaltet ist, wird durch Stummschalten des Alarms auch das System unscharf geschaltet. Das System zeigt "Alarm stumm geschaltet" und die Anzahl der Meldergruppen im Alarmzustand sowie ihre Namen in der Reihenfolge ihres Auftretens an.

oder

oder

Verwenden Sie einen der Befehle:

Für Vollscharfschaltung: [CMD] [1] Für unverzögerte Vollscharfschaltung: [CMD] [1] [1] Für unverzögerte Außenhautüberwachung: [CMD] [2] Für Außenhautüberwachung: [CMD] [3]

Führen Sie einen der folgenden Schritte aus:

Geben Sie Ihren Pincode ein.

#### Verwenden Sie die Menüs:

- • Drücken Sie [CMD] [8], um das Hauptmenü zu öffnen.
- • Zum Unscharfschalten: Gehen Sie zu [1]Scharf/Unscharf > [3] Unscharf > [1] Unscharf.

• Zum Unscharfschalten ausgewählter Bereiche: Gehen Sie zu [1] Scharf/Unscharf > [3] Unscharf> [2] Ausgewählte Bereiche unscharf schalten. Verwenden Sie [NEXT] und [ENTER], um den Bereich zum Ausschalten auszuwählen.

Drücken Sie [CMD] [8], gehen Sie zu [4] Benutzer > [1] Pincode ändern und befolgen Sie die Anweisungen.

- oder

Verwenden Sie [CMD] [8]. Gehen Sie zu [4] Benutzer > [2] Benutzer hinzufügen.

oder

oder

#### **6 | Alarme**

## **4 | Ändern Ihres Pincodes**

## **5 | Bearbeiten von Benutzern**

#### **5.2 | Bearbeiten von Benutzern**

#### **5.3 | Löschen von Benutzern**

Mithilfe der Menüoptionen können Sie einzelne Bereiche zum Scharfschalten auswählen. Öffnen Sie das Menü "Vollscharfschaltung" oder "Außenhautüberwachung", drücken Sie [3] zum Öffnen des Menüs "Auswählen" und verwenden Sie anschließend [NEXT] und [ENTER], um "Unverzögert" oder "Mit Verzögerung" und den scharfzuschaltenden Bereich auszuwählen.

## **7 | Schnelltasten**

## **5.1 | Hinzufügen von Benutzern**

Sie können Pincodes ändern und Funk-Handsender und Ausweise hinzufügen, entfernen und austauschen (falls von der Einbruchmeldezentrale unterstützt).

Verwenden Sie [CMD] [8]. Gehen Sie zu [4] Benutzer > [3] Benutzer bearbeiten.

Mit [CMD] [8] öffnen Sie das Hauptmenü. Gehen Sie zu [4] Benutzer > [4] Benutzer löschen.

Verwenden Sie diesen Befehl:

[CMD] [5] [6]

Verwenden Sie diesen Befehl: [CMD] [5] [3]

oder

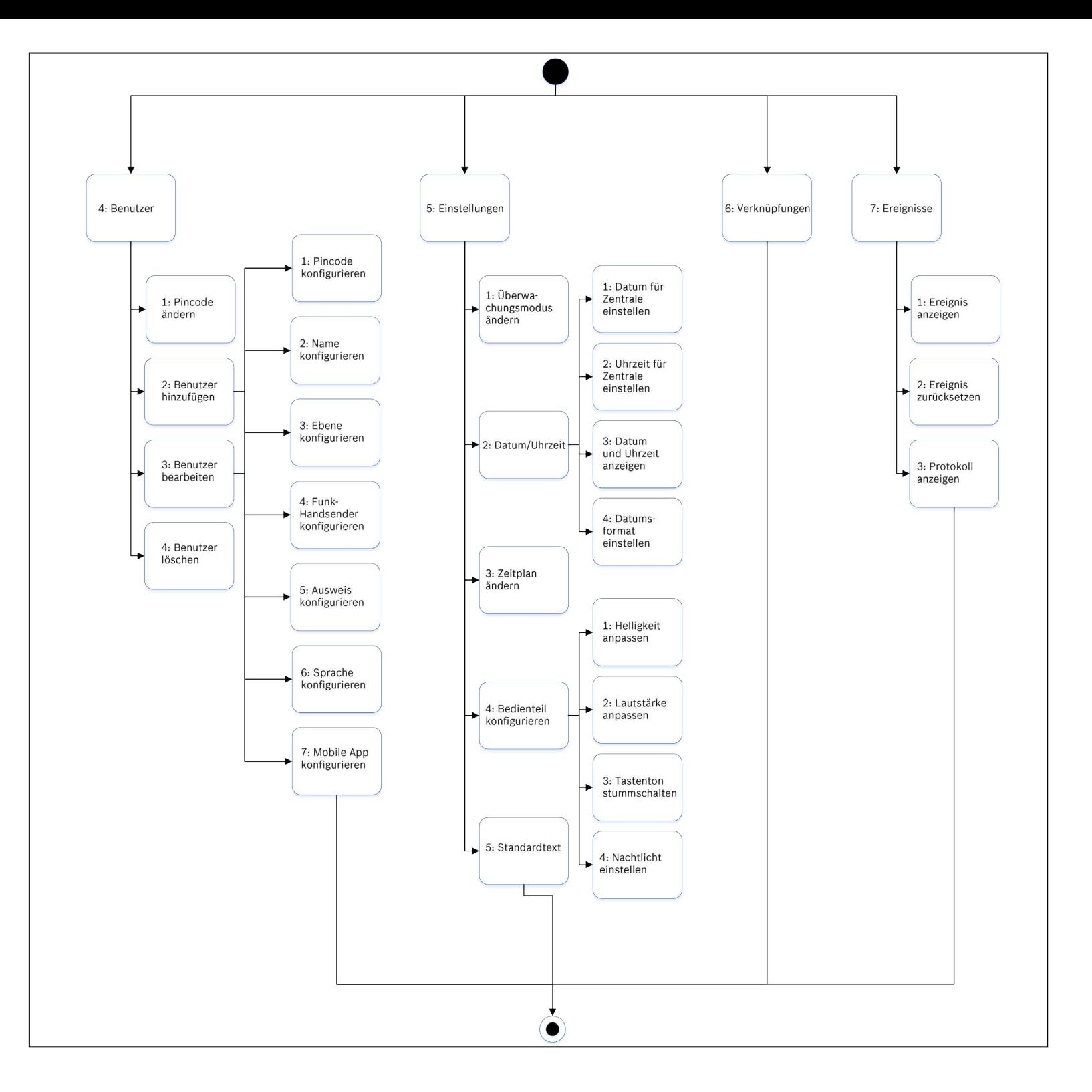

## **2 | Einschalten (Scharfschaltung) Ihres Systems**

**de** Technische Kurzbeschreibung für Benutzer

# **Basisbedienteil** B915/B915I

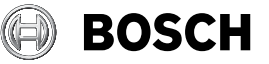